) Murata Software

**Q**: How to represent Y-parameter and Z-parameter graphically?

**A**: On the Descartes window, select [SYZ Parameter Type] for the [ $\text{Info}$ ] property. Click  $\blacktriangledown$  on the right side to select the intended type on the submenu.

Please refer to the next slide for more information.

Please also refer to the Femtet help menu for more information. *Home>Show Results>Characteristics by Charts>SYZ Matrix* 

## Additional Information

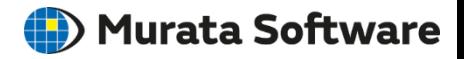

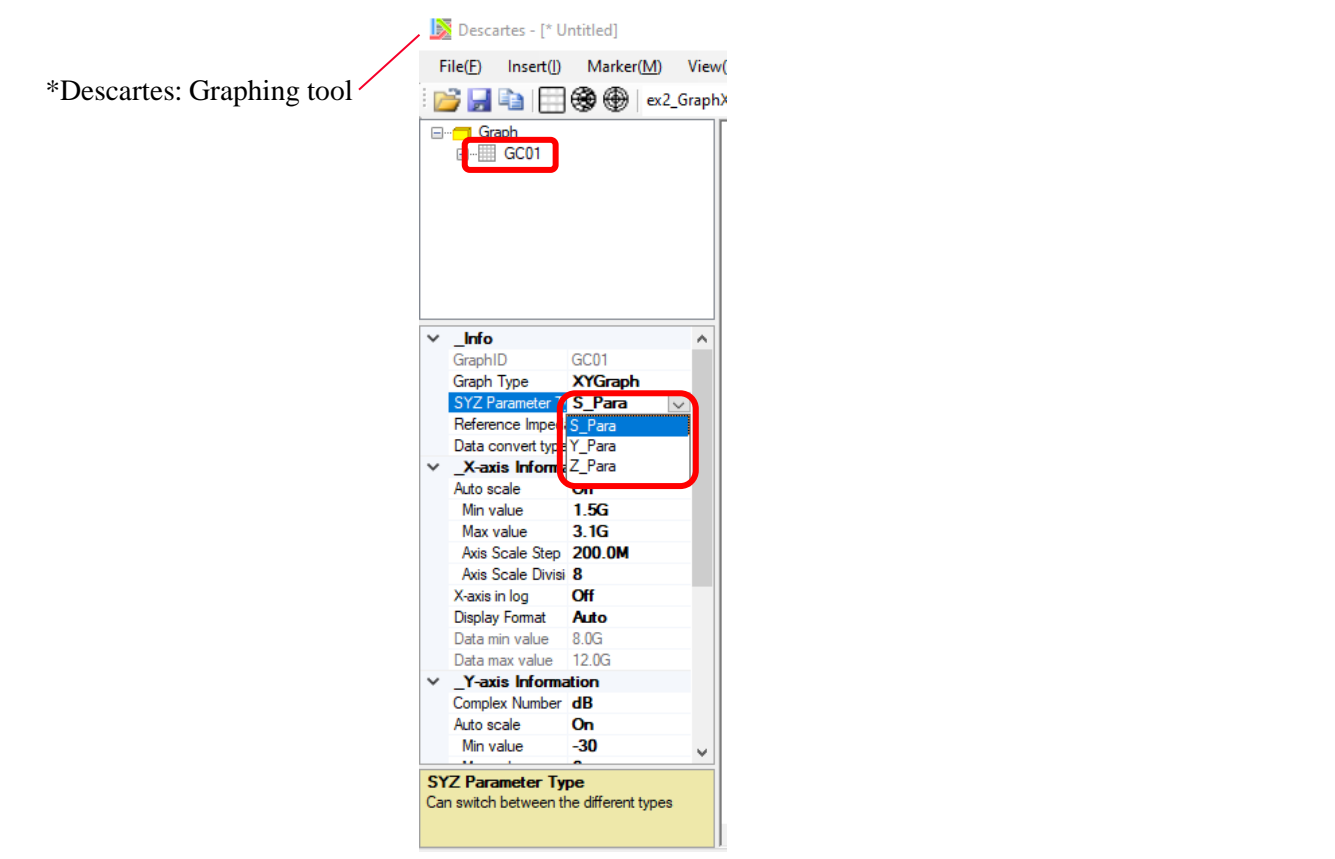

muRata Copyright © Murata Software Co., Ltd. All rights reserved. 01 February 2024 **2**